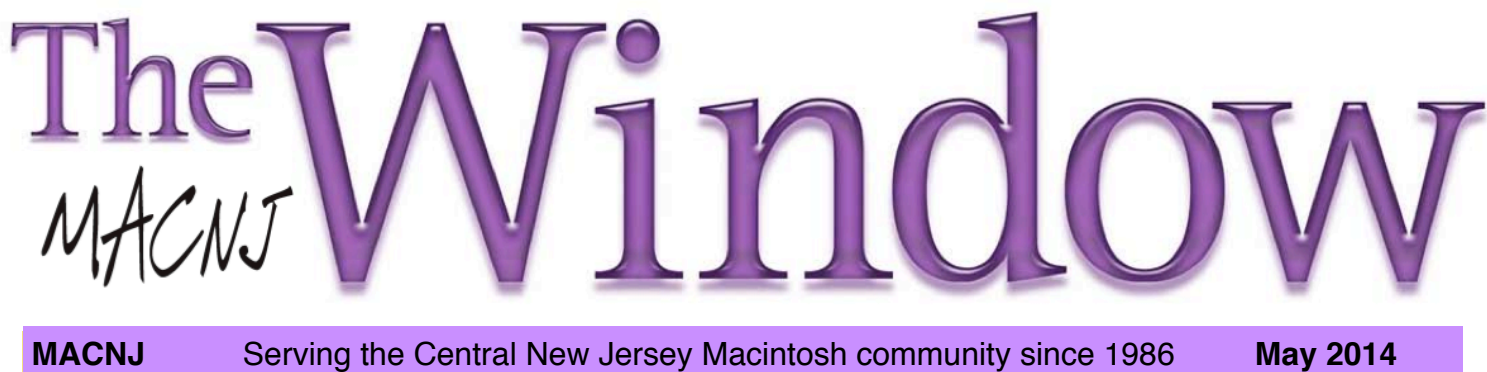

### Okay. Play together, nicely! **next meeting: MAY 10th**

That's what we tell our kids. Asfor our digital world, it's more like, "Plug and Play" and hints of "compatibility". Itworksfor usinmanyways. Infact,we're lightyears ahead(literally,think fiber optic cable) of just a few years ago. The way we transmit, copy, store and manage digital information is dramatically faster.

So, hardware devices are certainly easier to use, though in my business, there still exists need for RS232 ports; can you believe it? Of course we now employ the RS232 to USB adaptors which usually work without too much mystery. That's great.

But this compatibility thing has morphed into the vapor space of CLOUDS. I'm beginning to feel a bit like the weatherman - copy this photo to the Cloud on Thursday if it's not too sunny and rain doesn't chase the cloud away. Wait, I SEE a cloud! Just look out the window. Oops, it's gone now. It wasn't a REAL cloud; just a vapor trail from a plane.

Come to our next meeting. We'll talk a bit about this "compatibility" thing and some things your Mac doesn't do well.

Also, bring some of your recommendations on the latest Apps you've acquired to show to the rest of us. Our member participation at the last few meetings has been excellent. Thank you. We look forward to our next visit together at Voorhees High School, May 10th - 9 to noon.

See ya soon!

Bill Barr

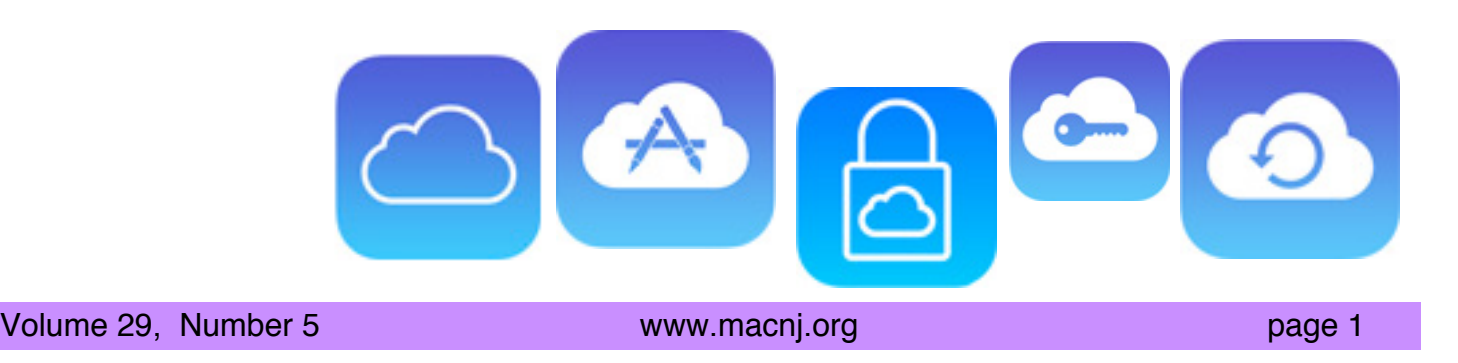

## **How to Protect Your iCloud Keychain from the NSA**

*by Rich Mogull*

Apple has released a massive update to its "iOS Security" white paper [http://images.apple.com/iphone/business/ docs/iOS\_Security\_Feb14.pdf] for IT professionals. It contains more information on iOS security than Apple has ever shared publicly before, including extensive details on Touch ID, Data Protection, network security, application security, and nearly all security-related features, options, and protective controls.

For the first time, we have extensive details on iCloud security. For security professionals like myself, this is like waking up and finding a pot of gold sitting on my keyboard. Along with some of the most impressive security I've ever seen, Apple has provided a way to make it impossible for agencies like the NSA to obtain your iCloud Keychain passwords.

The paper is incredibly dense, even getting to the level of detail of which flavor of particular encryption algorithms are used inwhich security controls. Iwill likely be digesting it for months, but one particular section contained an important nugget that explains why the NSA can't snoop on your iCloud Keychain passwords.

**iCloud Keychain Background** -- iCloud Keychain includes three key features, specifically, the capability to:

- Create strong, random passwords for Web sites right from within Safari
- Sync your keychain (and thus your stored passwords) between different devices
- Back up that keychain to Apple's servers

While strong, random passwords are essential for protecting your digital life, if you were to lose them, you'd be locked out of everything. It is thus in Apple's interest to ensure that these passwords sync consistently, and that they are as protected from loss as is possible, for both you and Apple.

This means Apple needs to keep a backup copy of your keychain. Especially with recent fears of government snooping, trusting the keys to your digital life to a large company is a daunting prospect.

Apple uses different, but related, security methods to protect both keychain syncing and keychain escrow and recovery (backup). In Apple's words:

Apple designed iCloud Keychain and Keychain Recovery so that a user's passwords are still protected under the following conditions:

- A user's iCloud account is compromised.
- iCloud is compromised by an external attacker or employee.
- Third-party access to user accounts.

**Secure Sync** -- When you sync your keychain, Apple doesn't actually keep a master copy in iCloud. The first device to enter the circle of trust (like an iPhone) creates a syncing identity using paired public and private keys(called *asymmetric cryptography*, which is very well understood and widely used). A key pair is generated, the public key is signed by the private key, and then the public key is encryptedby akeyderivedfromyouriCloudpassword.The signed circle of trust is placed in iCloud, but your private key never leaves your device.

At this point, iCloud has the public key from your device, encrypted with your iCloud password, and signed (so no one can fake it or modify it) with the private key on your device, but your keychain itself isn't in iCloud.

When a new device is approved, the same process happens on that device, and the approved public key is signed and added to the circle of trust on each device and in iCloud (using yet more encryption). This is tied to notifications sent to existing devices in the circle and yet more

#### *continued from page 2* **Protect**

cryptographic signing (and your iCloud password) to ensure someone can't cheat the process and register their own device.

When passwords are added or changed, Apple syncs only the individual keychain items to other devices that need the update, one at a time. In other words, each keychain item is sent only to each device that needs it, the item is encrypted so *only that device* can read it, and only one item at a time passes through iCloud.

To read it, an attackerwould need to compromise both the key of the receiving device *and* your iCloud password. Or re-architect the entire process without the user knowing. Even a malicious Apple employee would need to compromise the fundamental architecture of iCloud in multiple locations to access your keychain items surreptitiously. Even stealing your iCloud username and password wouldn't provide an attacker access to your keychain. The attacker would also need a device currently in the circle of trust to approve the new one, and for you to not notice the approval notifications on every other device already in the circle.

Apple could technically subvert the process, for malicious reasons or at the behest of a large government agency, but not easily, not without changing the architecture (the notification and approval piece), and not without incurring serious legal liability now that the details have been published.

**Secure Recovery** -- Unlike sync, which sends only one keychain item at a time, iCloud Keychain Recovery *does* back up your entire keychain in iCloud.

Apple created a secure escrow service to handle this complex process in a highly secure way. Your keychain is encrypted with a strong key and stored in iCloud. The strongkeyneededtodecryptitisthenitself encryptedwith a new iCloud Security Code and the public key of special encryption hardware known as an HSM (Hardware Security Module). In my work as a security analyst, I write a lot about HSMs, which are tamper-resistant, highly secure hardware devices used by banks, governments, and major corporations to manage encryption and keys.

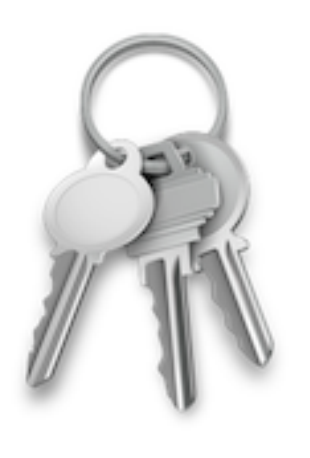

about it is that only the HSM can read the key encrypted with the iCloud Security Code, but since it doesn't store the iCloud Security Code, it can't read the actual key used to protect the keychain. If the right conditions are met, the HSM (actually a cluster of HSMs in case one breaks) will release the

key,which can then be decryptedwith the iCloud Security Code. Only then can the key be used to unlock your keychain.

Don't feel bad if it's hard to understand. It took me a while to figure this out, despite Apple's clear documentation and the fact that I earn my living in part by advising HSM vendors.

The recovery process also requires your phone number, since Apple sends a text message you must reply to as part of the recovery process. You also need your iCloud username and password to request a recovery, and your iCloud Security Code to unlock your keys. That's three pieces that are required before the keychain is opened. If someone tries to compromise your account but fails a few times, your account locks up and the only way to try again is to call Apple support. After that, 10 failures and the HSM destroys your escrow record, locking your keys away forever.

Just to be safe, Apple destroyed the administrator access cards for the HSMs, and set them to delete all the keys if any unauthorized access is detected. Then, all users are sent a notification to re-enroll before they lose their keys, and re-enrolling moves them to a different HSM cluster.

As I mentioned, part of my day job is advising large businesses and security vendors. I rarely see this level of security, and it's especially rare to destroy the administrative smart cards required to access the HSM.

This gets a little complicated, but the easy way to think

Howto NSA-proof Keychain Recovery -- Despite all

### *continued from page 3* Protect

The reason for the HSMs is that neither a four-digit value for the iCloud Security Code (the default), nor a long user code (a second option), is good enough to generate a cryptographically sound key, because there simply isn't enough entropy. Apple was worried that someone could guess your iCloud Security Code, and the HSMs and key escrow process defend against that.

Apple thus added a third option to allow your device to generate a cryptographically secure iCloud Security Code. If you select this option when setting up your iCloud Security Code in the process of turning on iCloud Keychain (tap Settings > iCloud > Keychain, turn on iCloud Keychain, and then follow the steps in the screenshot), iCloud Keychain Recovery uses a completely different process to protect your keychain.

When you do this, your device generates a totally random iCloud Security Code that contains so much entropy that you don't need the HSMs, since it is theoretically impossible to break via brute force using current (and foreseeable) techniques and technology. Select this option

and the original random key protecting your keychain is wrapped with a key generated using this random iCloud Security Code, is never sent to Apple, and can't be intercepted.

Without this random iCloud Security Code (store it in a password management tool like 1Password [https:// agilebits.com/onepassword] or LastPass [https:// lastpass.com/, and make a paper backup — with good handwriting! — and store it securely), there is no way to decrypt your keychain from iCloud, and it is protected even if you-know-who steals a copy.

This entire process is impressive, with options to satisfy even the most paranoid, and it's reassuring to see Apple putting so much thought and effort into maintaining the security of our data.

There are many more interesting details in the full iOS Security white paper that we hope to share with you in the future.

*Unless otherwise noted, this article is copyright © 2014 TidBITS Publishing, Inc.. TidBITS is copyright © 2008 TidBITS Publishing Inc. Reuse governed by this Creative Commons License: http://tidbits.com/terms/.*

### USE THE MACNJ FORUM!

Our forum, using new software to keep out spambots, is only as good as we make it. All members are encouraged to use the forum. It can be of great help in answering questions, providingnews, etc., between meetings.

### **To Register:**

There are two links to the forum on the MAC-NJ home page; or go to macnj.org/forum/ and you are there.

Click on"register" (top right). You'll have to agree to conditions.

**Enter a user name** which can be used to identify you as member of MACNJ-not strange encrypted names such as xyz123- or you won t be approved. Check the member list to see what names have been accepted.

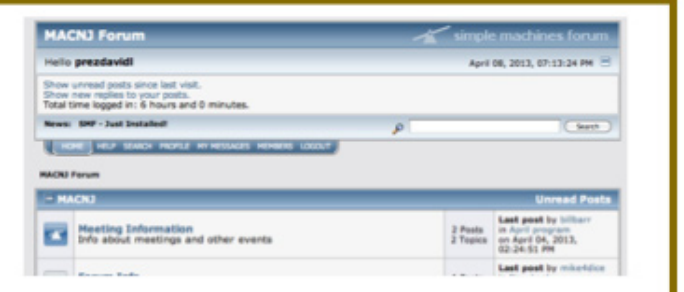

### Enter a valid email address.

Enter and confirm your password. Then remember it! You can also stay logged-in, if desired. Look under Profile Information and enter your location (City, State). This is mandatory. Enter any other profile information which you choose to use. Click "submit" button, bottom of page. You will be notified by email that you are registered as a MACNJ Forum member. Most questions about the forum are answered in the **FAQ Section.** 

## **The Future of Apple TV**

### *by Josh Centers*

It has been a little over a week since launching my first interested in stocking three to five different set sizes. book, "Take Control of Apple TV," and the response has been tremendously gratifying, with sales just cracking the 1,000 mark. Federico Viticci of MacStories called it "a must-have for Apple TV owners interested in knowing everything about it, and well worth \$10." Bradley Chambers of Chambers Daily and the Out of School podcast,said,"It'swritten in such away that you don't have to be an Apple nerd to understand what he is talking about."

I was also invited onto a bunch of podcasts to talk about the book. Thanks to Chuck Joiner of MacVoices, Gene Steinberg of The Tech Night Owl, Benjamin Alexander of Pulling the String, Zac Cichy of The Menu Bar (warning: explicit), and Kelly Guimont and Benjamin J. Roethig of the TUAW Talkcast for having me on their shows to chat about the Apple TV.

One thing that Iwas asked about on each showwaswhat I think the next Apple TV, rumored to be announced this spring, will look like, so I'd like to address that here.

Much of the rumor mill surrounding the Apple TV revolves around Steve JobstellingWalter Isaacson that he had "cracked" TV. But remember, a key fact is that Steve Jobs lied. Intentionally. A lot. Among other things, Jobs claimed at various times that no one wanted video on an iPod, that people didn't read anymore, that Apple wasn't working on a tablet, and that Applewouldn't dowell in the cell phone business. Would Steve Jobs tell his biographer something juicy just to send competitors into hysterics? You better believe he would.

**The Future of Apple TV**  $-$  First off, I don't think a fourth-generation Apple TV would look radically different from what we have today. I see no advantage to Apple offering a full-blown TV set. Remember, Tim Cook is a supply chain guy; he doesn't want larger products if he can help it. Smaller products mean more can be crammed onto ships, planes, trucks, and in the back of Apple Stores. Apple's chief problem is supply constraints; the last thing it wants to do is exacerbate that. Worse, TV sets need to come in a variety of sizes to accommodate different viewing distances, and it's hard to imagine Apple being

If anything, the new Apple TV might be smaller, though I doubt it, as Apple now uses the same casing for both the Apple TV and AirPort Express. That's a production efficiency that's hard to give up.

Nor do I think Apple will partner with TV manufacturers like Roku has done. It's not in Apple's DNA to partner with hardware makers on major initiatives, and it has never worked well for Apple in the past.

So what will we certainly see? I think an A7 processor is a given, likely along with an iOS 7-style design refresh. It'd also be hard to imagine a new Apple TV without 802.11ac Wi-Fi. Since Apple introduced the third-generation model chiefly to add 1080p support, I think 4K support is also likely, especially given reports that Apple is building its own content delivery network (CDN). Apple could get a big jump on the upcoming 4K market by being one of the first to offer 4K streaming content.

Apple might also enter into partnerships with cable providers that would enable you to use your Apple TV to replace your cable box, streaming live content through an Apple TV app that would also provide program listings. Don't expect to see a clunky coaxial connector in the next Apple TV, but rather an arrangement similar to what Microsoft has with Time Warner to use the Xbox as a streaming cable box. Doing so doesn't count against bandwidth caps, and I could see Apple making similar arrangements, which might also help explain why it's building a content delivery network.

Another possibility, and one I'd like to see, is support for Bluetooth audio devices. You can already AirPlay audio out of an Apple TV, but if you want to use wireless headphones, you're out of luck (I offer a rather clumsy workaround in the book). Given Apple's push for its own proprietary AirPlay standard, I can seewhy the company is hesitant to support Bluetooth audio, but at the same time, it's also an accessibility issue. What about those who rely on Bluetooth-enabled hearing aids?

### *continued from page 5* Apple TV

controllers, a recent addition to iOS  $_7$  and OS X 10.9 Mavericks. But the only reason to do that would be for gaming support, which would mean an Apple TV-specific App Store. I'm hesitant to predict that, since it's been rumored since the second-generation Apple TV.

Why has Apple dragged its feet on an App Store for the Apple TV? One reason is personnel. Just as on iOS, Apple will want to approve each app, and that's not an insignificant investment. Another is storage. The Apple TV has only 8 GB of flash storage, mostly used for buffering streaming content. An App Store-enabled Apple TV would need at least 16 GB  $-$  8 GB for buffering and another 8 GB for user storage — and more might be necessary given the size of some modern games. A third problem is that Apple, unlike Roku, offers its own content store. Would Apple be willing to allow an Amazon Video app on the Apple TV, offering access to a competing content store?

Another rumor is that Apple will combine the Apple TV and AirPort Express into a single product. On the surface, this makes sense, as they use the same casing. But if it were your business, would you want to combine two inexpensive products and charge half the combined price? I wouldn't. But as a customer, I'd scoop one up.

People like to speculate on Siri being used with the Apple TV, but I can't see it, for two reasons. First, Siri just isn't sufficiently reliable to be a primary interface. Second, the Apple TV interface is extremely physical, with most interactions being repetitive button presses. It's also hierarchical, with content often duplicated in multiple apps, which could lead to clumsy interactions for anything beyond the simplest commands. Perhaps Apple could use Sirito cut through the interface, but I think it's a long shot.

So there you have it. I doubt we'll see anything mindblowing in the next generation of Apple TV, but Apple loves to introduce products that people laugh at, only to dominate the market a short while later. People mocked the Mac, the iPhone, and the iPad, but who's laughing now? Tim Cook, all the way to the bank.

**The Apple TV Business**  $-$  It's important to bear in mind, whenever you read rumors or speculation about Apple, that Apple is a hardware business at its core. Apple isn't about software, online services, or even changing the world, it's in the hardware business. Much as they may

Apple could also add support for Bluetooth game generate non-trivial revenues, the App Store, iTunes, and iCloud all exist to add value to and create platform lock-in for the hardware devices where Apple makes its real money.

> At \$99, the Apple TV, in Apple's eyes, isn't yet a platform, but merely an accessory that adds value to the company's real breadwinners: the iPhone, iPad, and Mac. Apple doesn't make enough money on the Apple TV to invest the sort of resources into it that the company puts into mobile devices.

> How could that change? The answer is cable deals, which could propel Apple TV sales volumes into a "real" business.

> The genius of Apple's iPhone business is that it has two customers: you, the owner of the phone, and the carriers. Apple markets to individuals, who then largely go to the carriers to purchase. The carriers buy iPhones at full cost, sell them to you for cheap, and make up the difference with expensive service plans. By selling through the carriers, Apple increases the retail footprint and penetration of the iPhone in a big way.

> What if Apple did the same with the cable companies? Cable box interfaces are notoriously awful, and if Apple offered a significantly better way to access TV programming, subscribers might demand it. The cable companies could then make a dealwith Apple to distribute the Apple TV, giving them to customers for free, or for a low monthly rental fee.

> Once there was sufficient penetration, Apple could then add an Apple TV App Store, creating a situation where every Apple TV user is potentially an Apple customer as well. The cable companies would continue to own the pipes and offer the programming, but Apple would control the interface on top of everything, and that's where the true power lies.

> Of course, this is wild speculation (and the cable companies are undoubtedly wary of such a move by Apple), but if I worked for Apple and wanted to turn the Apple TV into a real business, it's the angle I'd take. Because isn't this what Apple does best? Identify a market with room for technical and interface improvement, build a better solution, and then take over.

### $\bold{Apple TV}$  continued from page 6

Regardless, don't put too much stock in these imaginings, and enjoy your Apple TV for what it can do today. Nor should you worry about your Apple TV becoming outdated quickly. My second-generation Apple TV still gets all the latest software updates, and I expect it will for the foreseeable future. And if you need help making the most of its current features, grab a copy of "Take Control of Apple TV [http://tid.bl.it/tco-apple-tv-tidbits]!"

> *Unless otherwise noted, this article is copyright © 2014 TidBITS Publishing, Inc.. TidBITS is copyright © 2008 TidBITS Publishing Inc. Reuse governed by this Creative Commons License: http://tidbits.com/terms/.*

**Software Review: Camtasia for the Mac**

*by Dave Greenbaum*

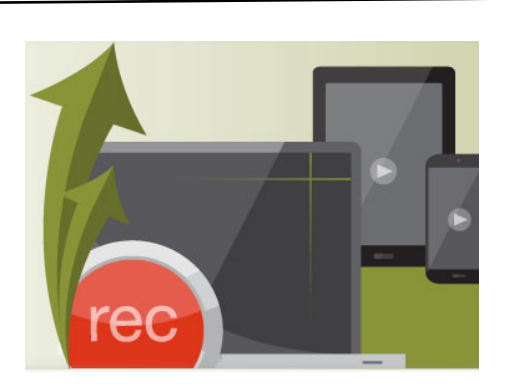

*Camtasia* [http://www.techsmith.com/camtasia.html] is a program for recording and annotating audio and video captured from your Mac commonly known as screencasting. I've used other programs in the past to do raw captures from my Mac and then did the painful editing in iMovie and GarageBand but *Camtasia* does everything with an intuitive and easy to use Mac interface.

I'm an extreme novice when it comes to audio and video editing and still was able to get the functionality I needed from this program. It treats audio and video like Pages treats words. SImple and easy editing. The help screen combined with online tutorials (screencasts in and of themselves) gave me the skills I needed to get up to speed.

After I got down these basics, the hardest part wasn't using the *Camtasia* tool but the direct aspects of my presentation such as timing and my script. When a tool gets out of the way and let's you do the work that's a win in my book.

Besides audio and video editing, *Camtasia* provides tools for highlighting and annotating the screen with features like greying out passwords or dimming part of the screen as well as a huge list of features I've only scratched the surface on. Getting down the basics of a presentation is easy and the toolbox provides transitions and effects that are designed to be used with scalpel like precision rather than strewn about the video-similar to Keynote or Powerpoint.

After you've tweaked the screencast just right, *Camtasia* makes it easy to export it depending on what device you are showing the screencast on and directly exporting it to youtube.

Nicely priced at \$99.00 this is an ideal program for anyone that has to train or market towards others. User groups will love this program being able to walk their members through a short training session. Ironically while the PC version has few more features than the Mac version, it's 3 times the price at \$299.

Pros: Easy to learn, nicely priced.

Cons: Really none that I can see.

Five out of Five Dogcows

*Originally published and written for the Lawrence Apple Users' Group 2.0 http:// www.laugks.org/news and published by Dave Greenbaum at http://www.clickheretech.com*

## **FunBITS: Boom for Mac**

My wife walked into my office one day, complaining that her MacBook Pro's speakers were too quiet, and I was reminded of a handy utility by Global Delight: Boom [http://www.globaldelight.com/boom/], which can boost your Mac's system volume. Boom 1.9 costs a mere \$6.99 from Global Delight or the Mac App Store and requires OS X 10.7 Lion or later.

When you install Boom, it adds a new virtual audio device to your Mac, which necessitates a restart. This is an important point, since if you do professional audio recording in an app like Audio Hijack Pro, you can still

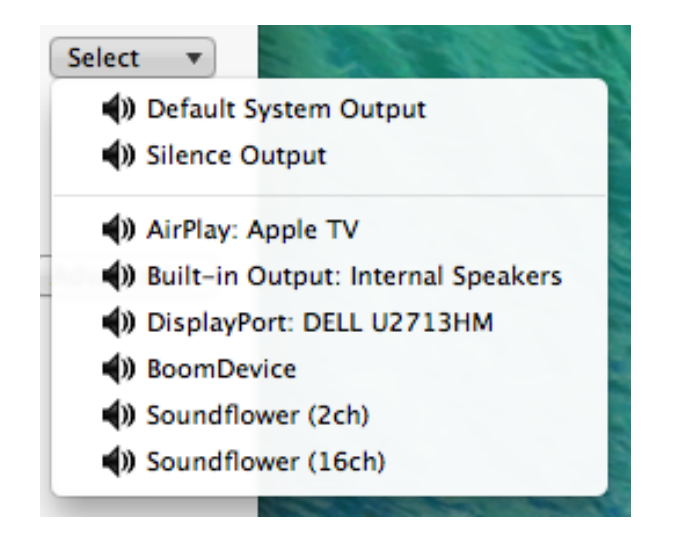

select the built-in audio device to keep from Booming out your eardrums.

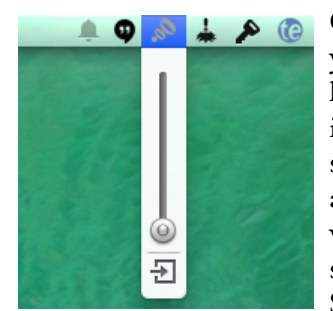

Once installed, Boom lives in your menu bar. Click it, and like the volume menu bar icon, it displays a volume slider to boost your system's audio. By default, the systemwide hotkey for boosting system volume is Command-Shift-+, with Command-

Shift-- reducing the boost. It even displays an on-screen graphic, similar to the system's volume graphic.

# *by Josh Center* **Pumps up the Volume**

Notice the button under Boom's volume slider? Click that, and it brings up the full Boom window with a few more options. Perhaps the most useful feature of Boom is its system-wide equalizer. To access it, select Mac Volume in the Boom window, or Option-click the menu baricon to choose presets. There are a number of built-in presets, like Bass Boost, Music, Vocals, Movie, and my favorite, Rock.

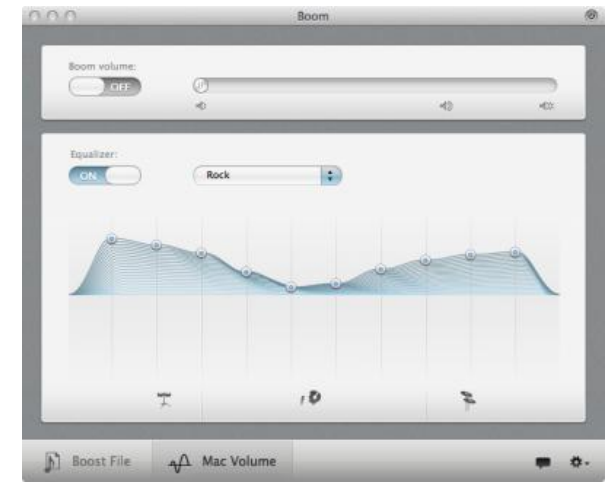

I'm not usually a fan of equalizers, but I've found that the Rock preset in Boom makes all of the audio coming out of my Mac much clearer, even for spoken word content, like podcasts. That in itself has made Boom worthwhile.

Boom isn't limited to managing system audio on the fly. It can also boost the volume of individual audio and video files. To do so, open the Boom window, click Boost File in the lower left, and drag in your files. Select your boost level, then click Boost, and Boom creates volume-boosted copies of your files, and you can even have them added to a special iTunes playlist.

Let's get down to brass tacks. Does Boom work? Yes, and quite well. It will make your Mac's speakers emit substantially more volume — Global Delight claims 400 percent more. In my casual testing with the SPLnFFT Noise Meter app (which won Safety Awakenings' accuracy tests), the opening riff of Soundgarden's "Pretty" Noose" measured at around 70 dB at full blast with Boom off and 85 dB with Boom maxed out. According to a chart on the Perdue University Web site, that's like going from

## **Boom for Mac** *continued from page <sup>8</sup>*

a vacuum cleaner to a diesel truck driving by at 40 miles per hour. But more to the point, is it a good idea to push your speakers that hard?

The company says that it has performed extensive testing with Boom, and has found no evidence of speaker damage. However, a couple of online commenters complained about weak sound from their speakers after short-term boost. For regular use, a powered speaker

Mac App Store with 20 ratings. Personally, I find that the speakers in my MacBook Pro produce plenty of volume already, especially when it's elevated and angled by my Roost laptop stand. Perdue's chart indicates that listening to 80 db for eight hours may cause hearing damage and that 90 db over eight hours will likely cause damage.

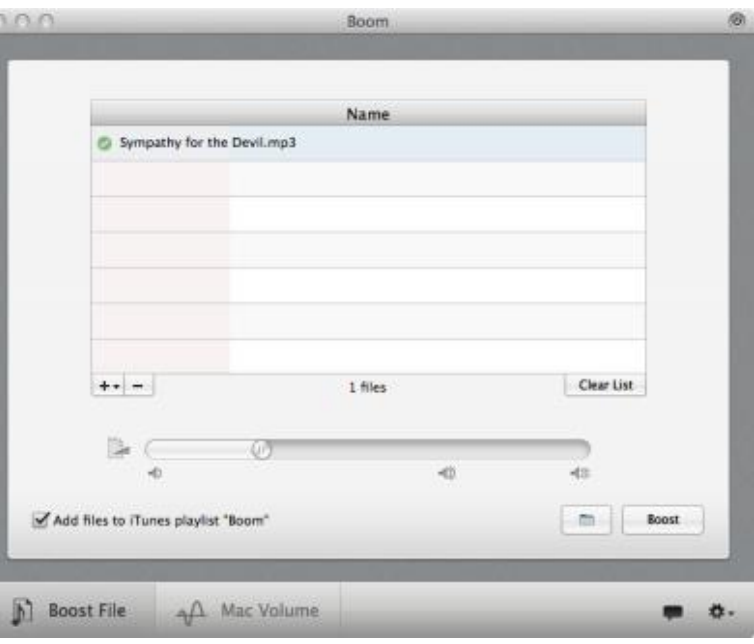

audio can attest, delivering too much power to a speaker can damage it.

using Boom extensively. However, it has 4.5 stars in the might be a better idea. In my hedonistic PC-using days, I But I think with a bit of common sense, Boom is a useful toolto keep on hand. My Mac's audio is plenty loud for my usually quiet office, but for a place like a crowded have auditorium (as my wife is often in), it could be a useful

had a home theater receiver and bookshelf speakers connected to my towerwith an optical cable. Itwas an awesome setup, but occupied a massive amount of desk space.

For \$6.99, Boom is worth it for the equalizer itself, with the advertised volumeboosting feature being more of a nice thing to have on hand as long as you're cautious when using it. Thanks to Boom, my Mac's audio

volume up to the max and turning Boom past three clicks. precious desk space to speakers. That's undesirable, and as anyone who's worked in car

In my testing, I noticed some distortion after turning my sounds much clearer and fuller, without having to devote

Unless otherwise noted, this article is copyright © 2014 TidBITS Publishing, Inc.. TidBITS is copyright © 2008 TidBITS Publishing Inc.

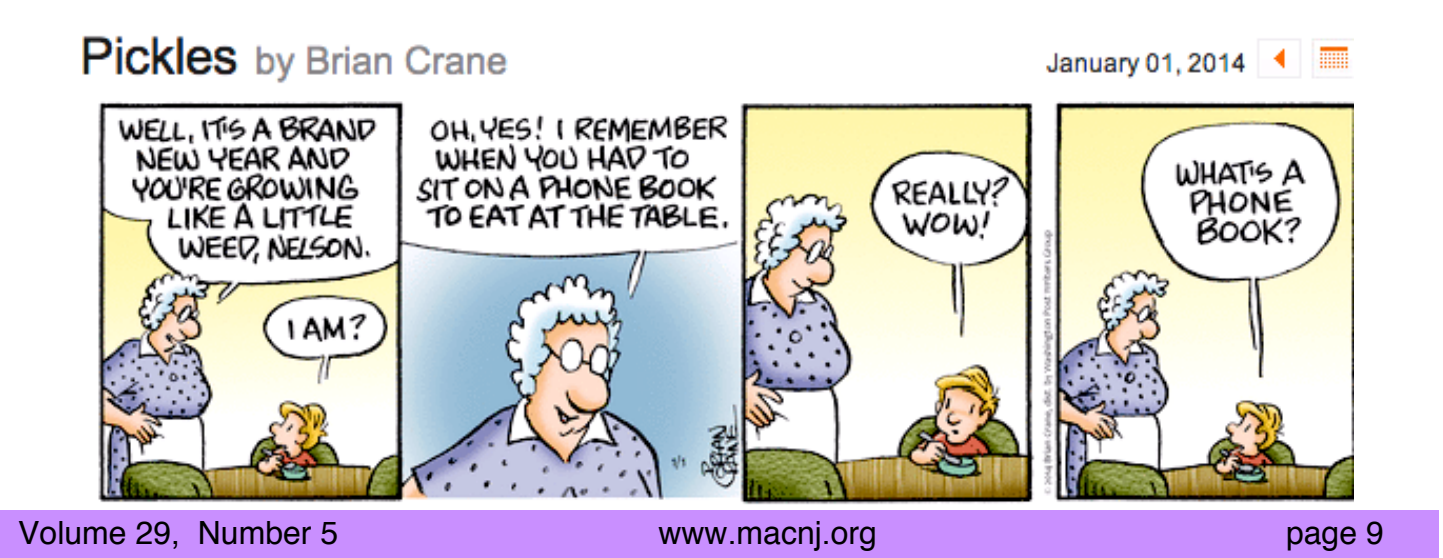

## Jailbreak!: Free your iPhone, iPad and iPod Touch Book Review: by Dave Greenbaum

Jailbreaking is one of the more confusing aspects of using an iPhone and this book explains every aspect of jailbreaking: risks, rewards and caveats in a clear and easy to understand format for even the non-technical people who would never dream of jailbreaking.

First, the author makes clear the distinction between the relatively low risk jailbreaking and the high-risk unlocking. Jailbreaking is a software modification to your phone that allows you to make changes to the iOS and is legal at least until 2015 in the US.

Due to the previously questionable legal status of jailbreaking and the risks involved, few of the traditional companies have come out with books on the subject. That's a shame because when done properly, jailbreaking issafe and legal and can be quite useful for those who need a bit more features on their iPhone rather than what Apple has to offer.

After explaining what jailbreaking is and why you might do it, the author explains exactly the process of how to

do it making sure you can return to factory spec status if doing it correctly necessary. The explanation is detailed although only Mac instructions are included. Windows users won't find the same handholding Mac users get in this book.

With your newly jailbroken phone, the next set of chaptersintroducesthe App Store ofjailbreakers: Cydia.

Once you realize that Cydia isn't some seedy pirate site but a legitimate way to buy apps, it's really amazing everything that's out there. Sure, there are some, pardon the pun, bad Apples out there and the buyer should beware and be aware, ratings and research will keep you safe and the author gives some good guidelines on staying away from problem apps.

Jailbreak!

Free your iPhone, iPad and iPod Touch

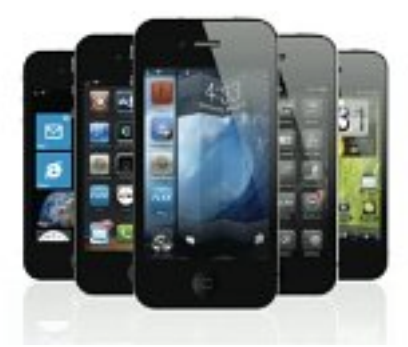

Finally, armed with a jailbroken phone and a Cydia account, the world is your oyster for tweaks, modifications, and enhancements of your iOS device. Fun stuff like themes and visual effects to more practical items such as home screen shortcuts and ways to sweep up your iPhone and increase your battery life. Awesome functionality that Apple frequently includes in the next versions of iOS. Want iOS 7 functionality now? Much of it is already available to jailbroken phones.

Most of all this book gives the reader confidence to give it a go realizing they won't damage their phone, void their

> warranty or go to jail and, if they don't like it, they can easily revert back to a stock version. Don't pay some questionable tech from Craigslist to jailbreak your iPhone: do it yourself!.

> Pros: Clear and safe instructions to jailbreak an iPhone

Cons: None, expect the risks of not

Five out of Five Dogcows

Originally published and written for the Lawrence Apple Users' Group 2.0 http://www.laugks.org/news and published by

Dave Greenbaum at http://www.clickheretech.com

# **Meeting Notes : April 5, 2014**

by Hugh Murphy Jr.

The meeting opened at 0925 with iPads sharing the screen via Air Server. Sheila Barnes, in a Q & A session, asked about setting up several devices with different operating systems, one ofwhich is a refurbished iMacwith Snow Leopard. Since she is connected to the internet by cable, she was advised to connect all her devices into the same router with ethernet cables.

Ronni Buffington had a question about inexpensive speakers, such as a Hamburger speaker, which plugs into the earphone jack of her IPod Nano. Dave explained the difference between passive and reactive speakers which contain amplifiers to improve the sound. There is also wireless Blue Tooth connectivity.

Lee Roth discussed the transfer of an iPad to another person, which then has to set up his own iCloud account. He also talked about Drop Box and the transfer of data from one device to another. He posed the question at a Genius Bar, but didn't remember the answer. Bob Fasanello described how transfers can be made through Air Drop after setting up an account on iTunes.

Sheila Barnes questioned ITunes request for her credit card number even though she wasn't being charged.

BillBarrshowed the use of Preferencesin Safarito avoid opening a previous window.

Another member described a laptop Force Quit to close all windows by holding down the Control key.

Stan wanted to split the screen on his iPad to see the iPad User Quick Guide during an application, but this is not possible.

Bill Barr recounted his adventures with a  $64\overline{GB}$  iPad Air which he had won at a trade show. He exchanged it for a new iPad Air with a cellular data package which AT&T activated with a \$100 credit for \$14.95/month. By signing a 2-year contract, he received another \$100 credit.

Lee said that Verizon has a monthly plan for \$30 which can be cancelled when not needed. Programs can also be shared with Verizon.

Doris Kiziah used Facetime to talk to relatives in England who advised her on a real estate transaction.

Lee stated that Skype can be used for on-site reporting.

Air Server is available for consumer use for \$14.95; perhaps Sheila could use it for her sharing problems.

Bill concluded the meeting with his ever popular Tips  $\&$ Tricks with the iPhone. He showed how the numbers and symbols in the Pages app can be changed to other monetary symbols, for example. When starting a new message in Mail, the final .net, .org, etc. is offered when addressing. The keyboard can be split into two parts to facilitate texting with two thumbs at the same time to increase one's inattention while driving. There are special keys hidden behind the regular keys for other languages and other symbols. He also described an app for getting around the city by various modes of transit, including walking. He described HDR (high dynamic range) photography to achieve better images. He finished by showing the slow motion feature of iPhone 5.

## Talking to Siri Learning the Language of Apple's Intelligent Assistant (2nd Edition)

Book review by Dave Greenbaum

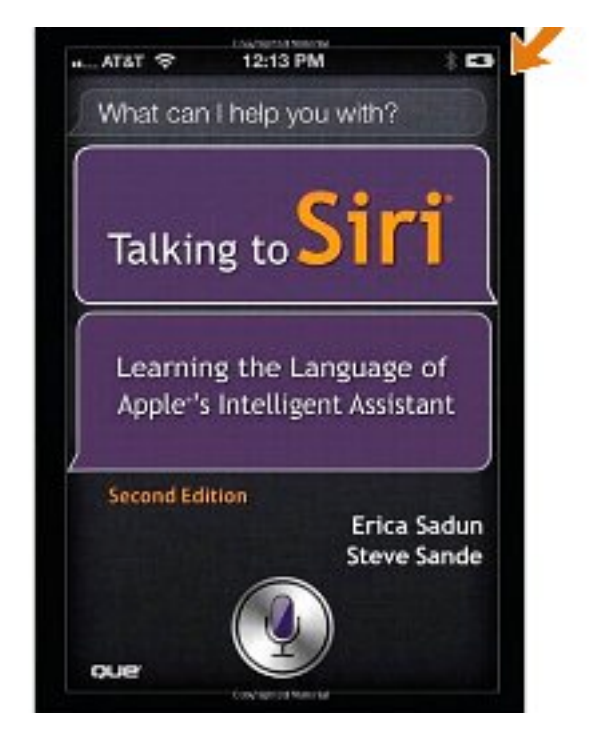

Like many iPhone users, Siri was cool at the beginning but I quickly got bored with her and couldn't really figure out how best to utilize this tool--until I read this book.

Siri is all about asking the right questions and phrasing your requests properly and this book shows you how. This isn't about silly games such as "Open the pod bay doors" but powerful syntax to utilize all the functions available to you.

Each chapter examines a different area in which Siri can help you ending up with a quick reference card of the commands. Until I read this book I barely used Siri, now I can't live without her! Some of the tips included in the book is to be sure to use nicknames and create relationships so you can say advanced phrases like "Remind me when I get to the grocery store to buy milk" or "Tell me a gas station on my current route"-complex commands that would take much longer if you had to do them by hand.

## If you've got Siri on your phone or iPad, get this book!

Five out of Five Dogcows

Originally published and written for the Lawrence Apple Users' Group 2.0 http:// www.laugks.org/news and published by

Dave Greenbaum at http://www.clickheretech.com

# **MACNJ Meeting Information**

Check the latest meeting information on the MACNJ website at www.macnj.org

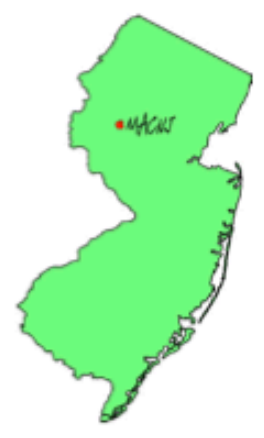

MACNJ's general monthly meetings are usually held on the second Saturday of each month at Voorhees High School, in High Bridge, New Jersey, from 9 AM to noon. Visitors are welcome.

### **From the Morristown area**

Go west on State Route 24 to County Route 513. Go southwest on 513 for 4.9 miles through Califon. Continue on 513.

Voorhees High School will be on the left at 256 Route 513, across from Voorhees State Park.

### **From the Somerville area**

Go north on US Route 202 until it intersects with interstate 287. Take I-287 northwest for 4.2 miles to I-78 west. Follow I-78 west for 13 miles to Route 31 north (this is the Clinton/Washington exit.) Follow Route 31 north 2.1 miles to a traffic light where there will be a sign for High Bridge. Turn right onto County Route 513. Follow 513 north for two miles into the town of High Bridge. Voorhees High School is two miles further north at 256 Route 513, on the right, across from Voorhees State Park.

### **From points west**

Go east on I-78 to exit 15 (Clinton/Washington exit for Route 31 north) Follow 31 north 2.1 miles to a traffic light with a sign for High Bridge. Turn right onto County Route 513 North. Follow 513 for two miles into the town of High Bridge. Voorhees High School is two miles further at 256 Route 513, on the right, across from Voorhees State Park.

### **From the Flemington area**

Take Route 31 north past Clinton to a traffic light with a sign for High Bridge. Turn right onto County Route 513 north. Follow 513 for two miles into the town of High Bridge. Voorhees High School is two miles further at 256 Route 513, on the right, across from Voorhees State Park.

### **Parking and Entrances**

Parking is plentiful and free. Park in the main parking lot of the school, enter the main entrance by the flag pole, and follow the signs for the MACNJ meeting room in the choir room on the first floor.

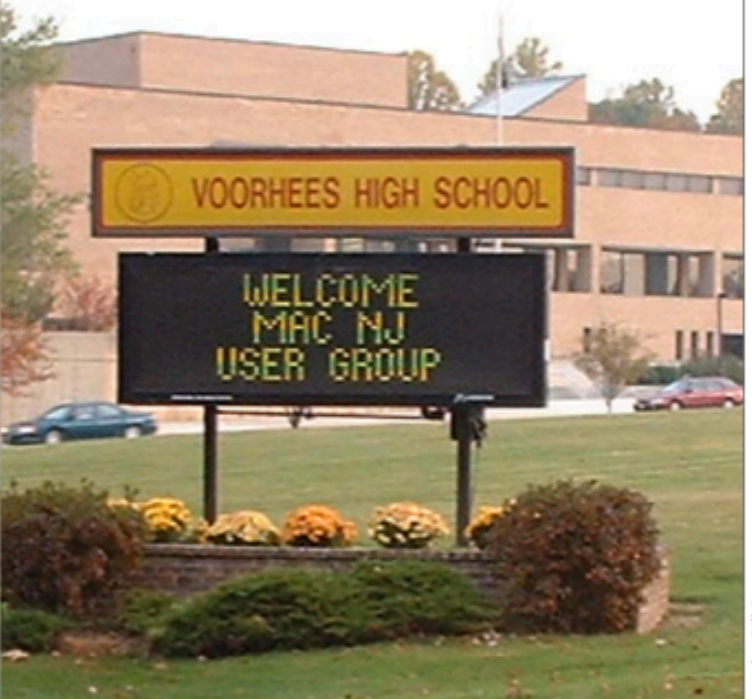

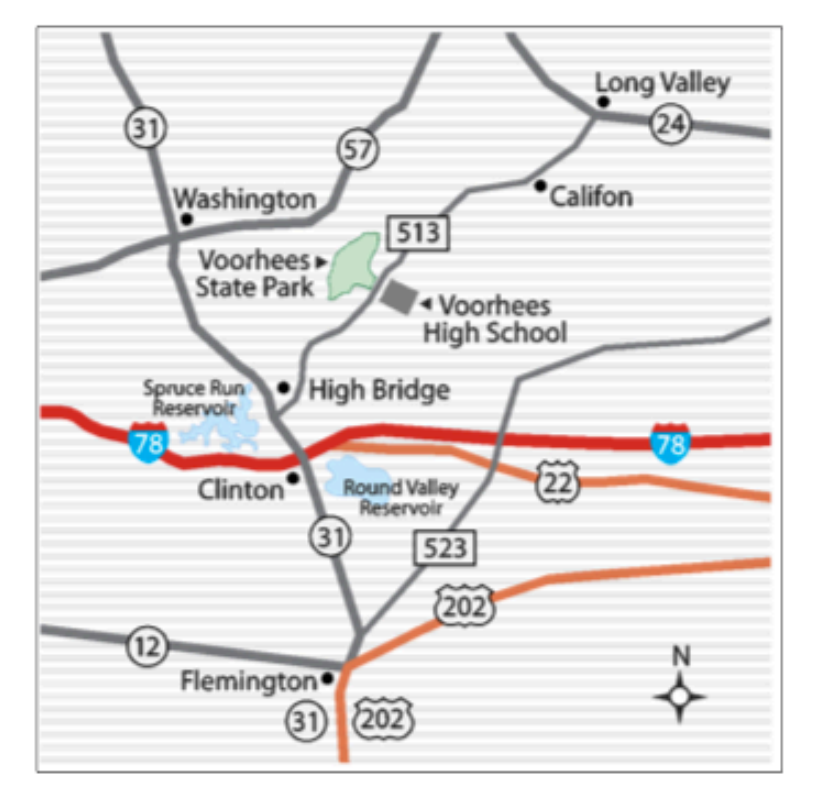

The MACNJ newsletter, The Window, is an independent publication not affiliated or otherwise associated with or sponsored or sanctioned by Apple. The opinions, statements, positions, and views stated herein are those of the author(s) or publisher and are not intended to represent opinions, statements, or views of Apple. Non-commercial reproduction of material from this newsletter by another user group is permitted, provided credit is given to MACNJ and the author, and a copy of material reproduced sent to MACNJ editor.

# **MACNJ Member Directory**

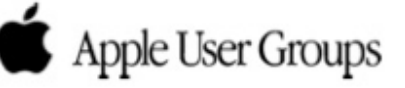

### **Officers and Committee Chairs**

David L. Davis, President...........................(908) 782-0788 Robert H. Peabody, Emeritus This & That...(908) 995-9110 Bill Barr, Program Chair..................................(908) 730-8418 Michael W. Fordice, PhD, Webmaster........(973) 361-3715 Bob Fasanello, Co-Newsletter Editor..........(908) 537-2803 David L. Davis, Acting Co-Newsletter Editor David L. Davis, Acting Treasurer 

## **General Membership**

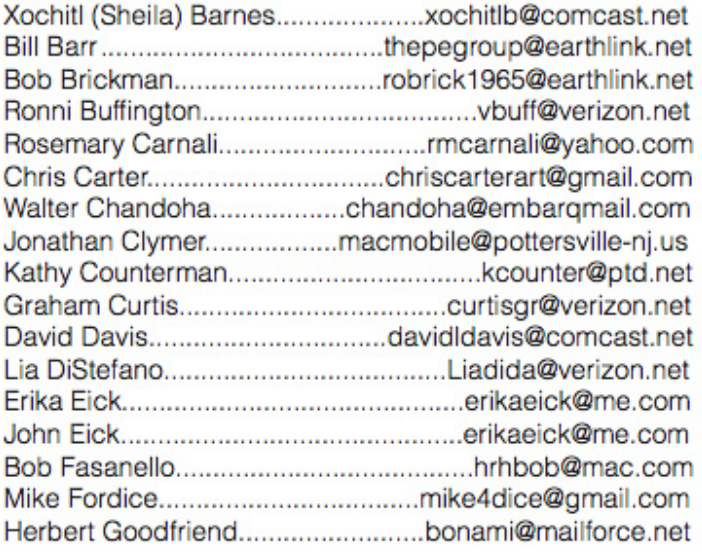

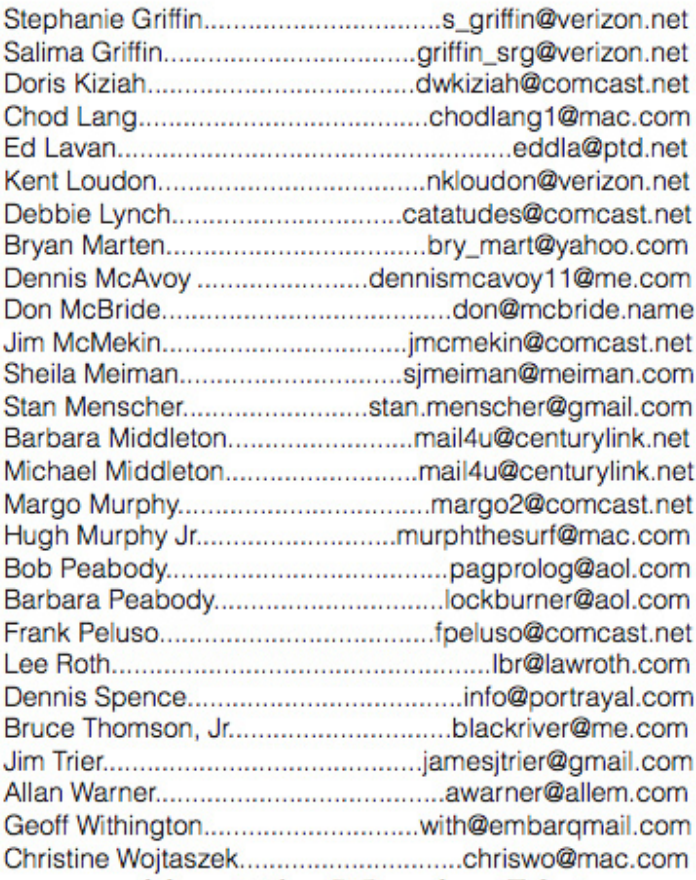

### **About the Member List**

Every effort is made to keep the member directory current. If your name has disappeared from the list, you may be delinquent in your dues. Send all address updates, changes and corrections to President David Davis.

## **Member Benefits**

MACNJ User Group members in good standing are encouraged to take advantage of the following savings and benefits

## **Peachpit Press**

Peachpit Press provides our group members with a  $30\%$ discount off the list price of any of their books. At checkout, right before you put your credit card number in, you must enter the user group coupon code UE-23AA-PEUF (case- sensitive). This coupon code is an exclusive offer that may not be used in conjunction with any other coupon codes.

## **O'Reilly & Associates**

Don't forget, you can receive  $35\%$  off any O'Reilly, No Starch, Paraglyph, Pragmatic Bookshelf, SitePoint, or Syngress book you purchase directly from O'Reilly. Just use code DSUG when ordering online or by phone 800-998-9938. ordering at <http:/www.oreilly.com>.

### **Vendor Offers For MUGs**

The MUG Center, the Resource Site Macintosh for User Groups, offers a number of software, shareware, and hardware specials for User Group members. Visit<http:/ www.mugcenter.com/ vendornews/vendornews.html>.

# **MACNJ Membership**

Annual dues are \$24, due each January. Members joining during the year pay \$2 per month for the months remaining in the current year. Families may join for \$35. Please make all checks payable to "MACNJ". Checks can be given to President David L. Davis at the monthly meetings, or mailed to:

> **MACNJ Membership** David L. Davis 242 Cherryville Road Flemington, NJ 08822

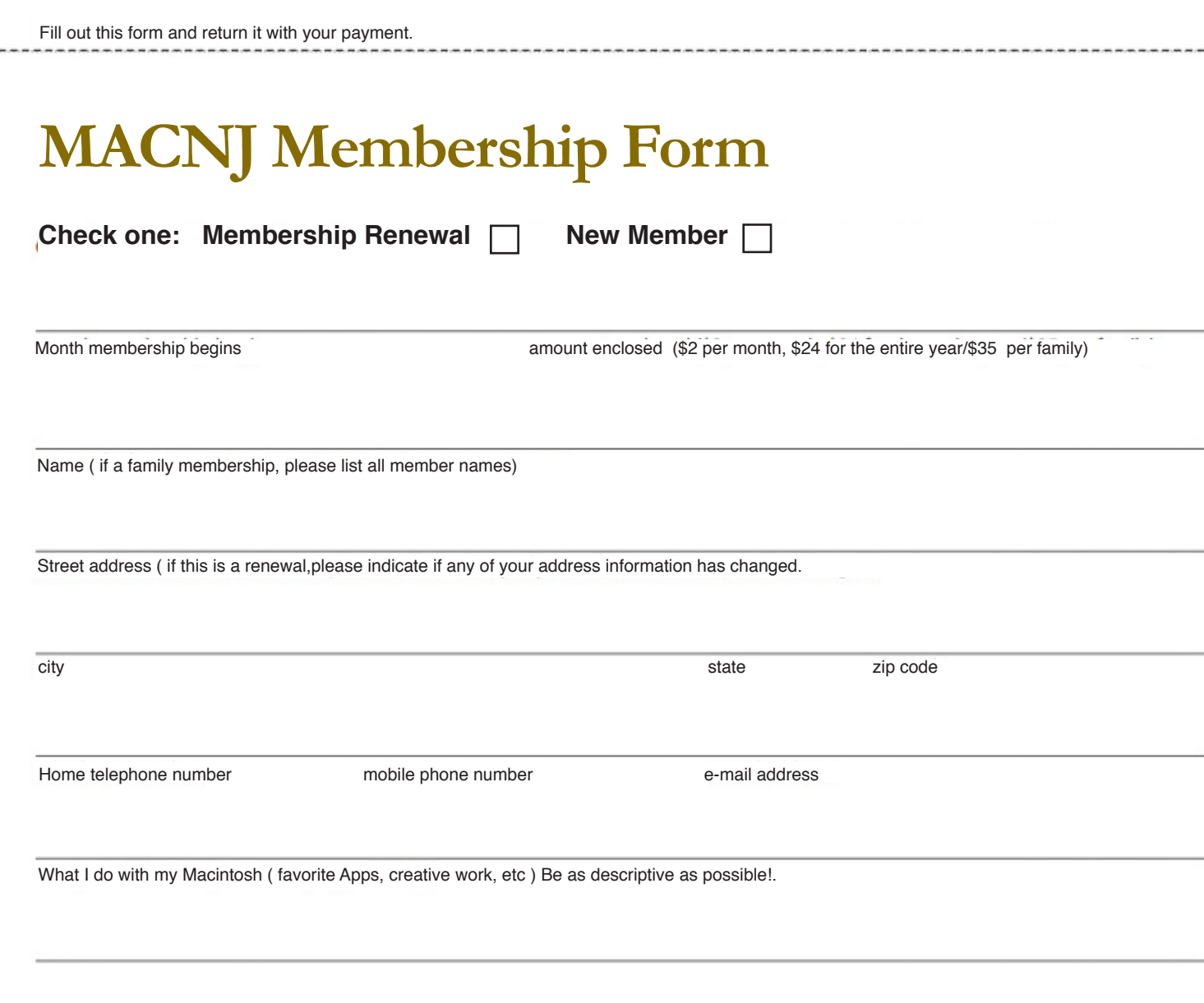

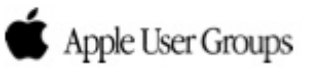